# PointClickCare<sup>\*</sup> Care Planning in Clinical App December 2022

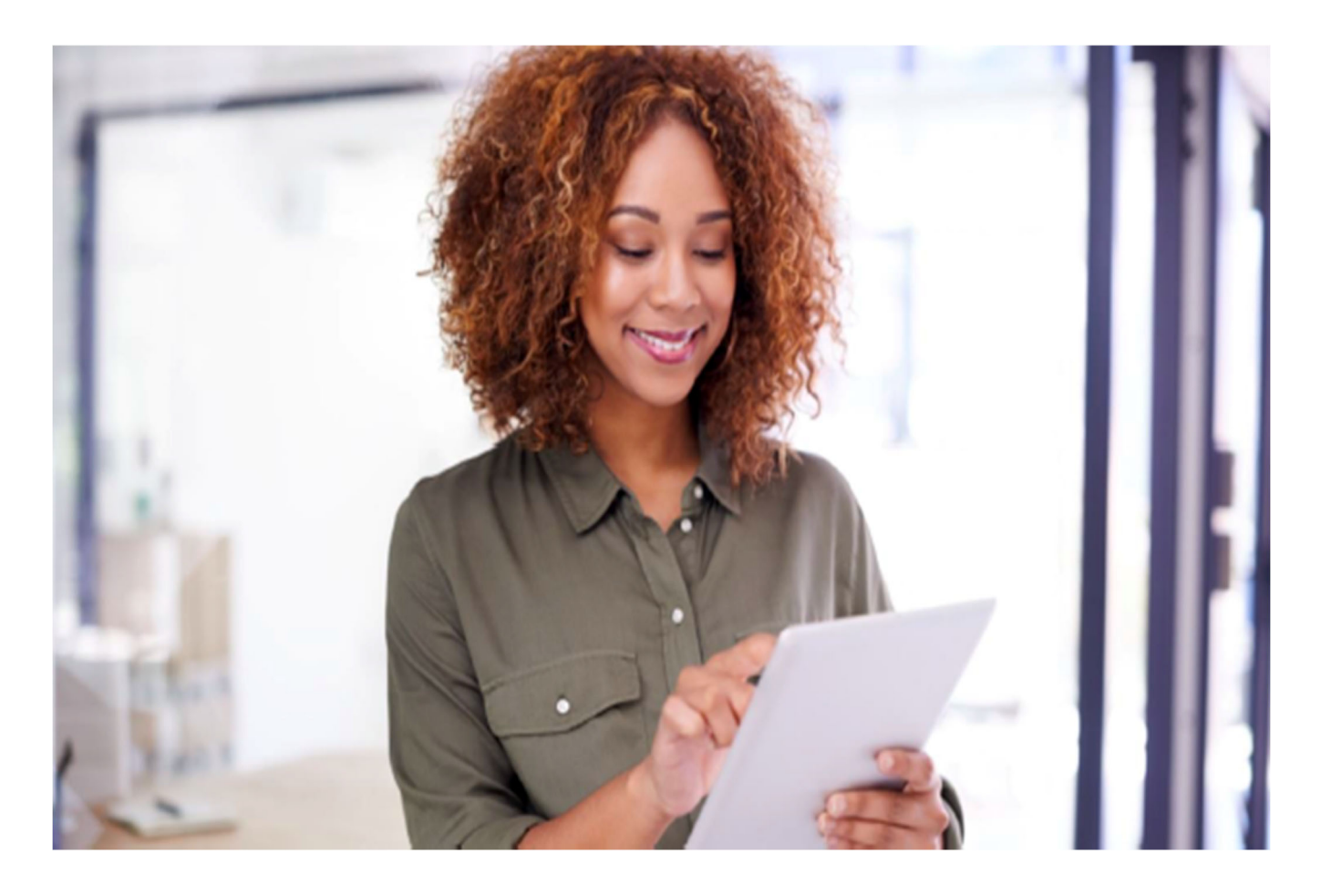

## Session Guide:

## Care Planning in the Clinical Application

 After reviewing this guide clinicians will understand how to utilize the Care planning section in the Clinical App.

# PointClickCare<sup>"</sup> Care Planning in Clinical App December 2022

#### Care Planning in the Clinical Application

1. Care plans should be added during your visits inside your document under each applicable section. (Except HHA, which can only be added to the care plan tab, please see Creating HHA Care plan guide)

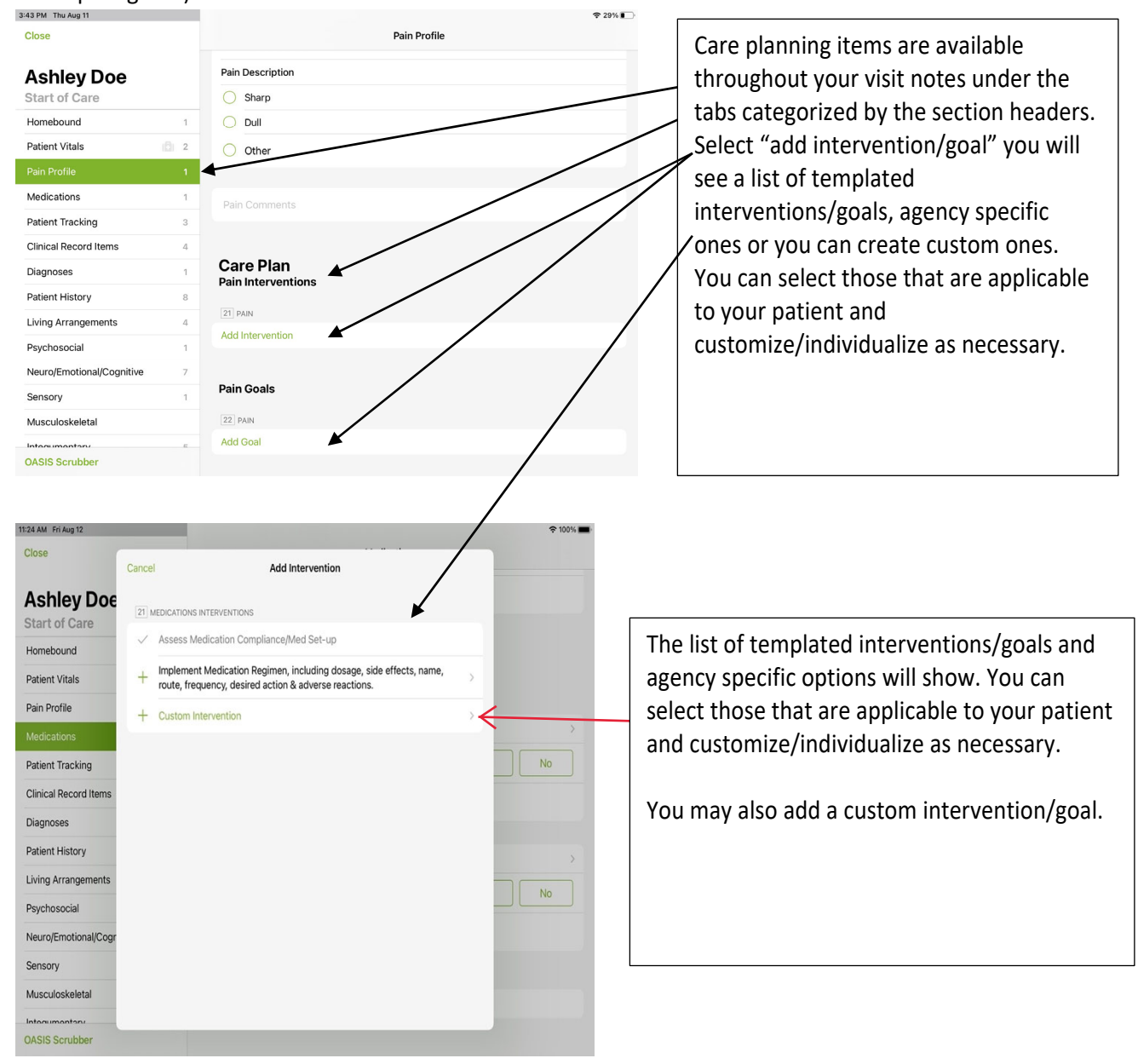

## PointClickCare<sup>"</sup> Care Planning in Clinical App December 2022

2. Once you add your new care plan items you may also want to document against them.

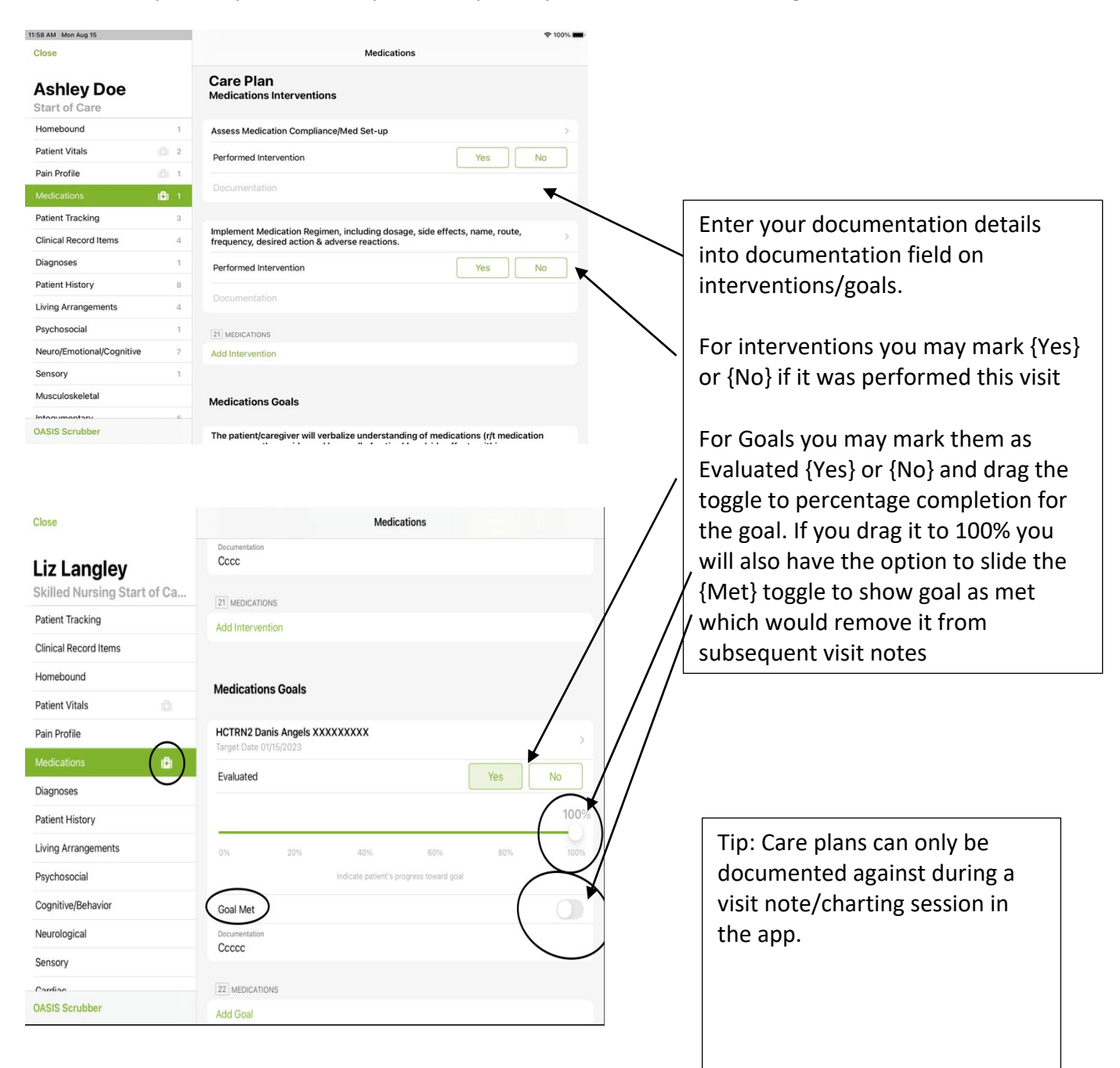

## PointClickCare<sup>\*</sup> Care Planning in Clinical App December 2022

3. You may also review history of documentation against care planning from previous visits by tapping on the arrow of the care plan item to see historical documentation with clinicians and date/time stamping.

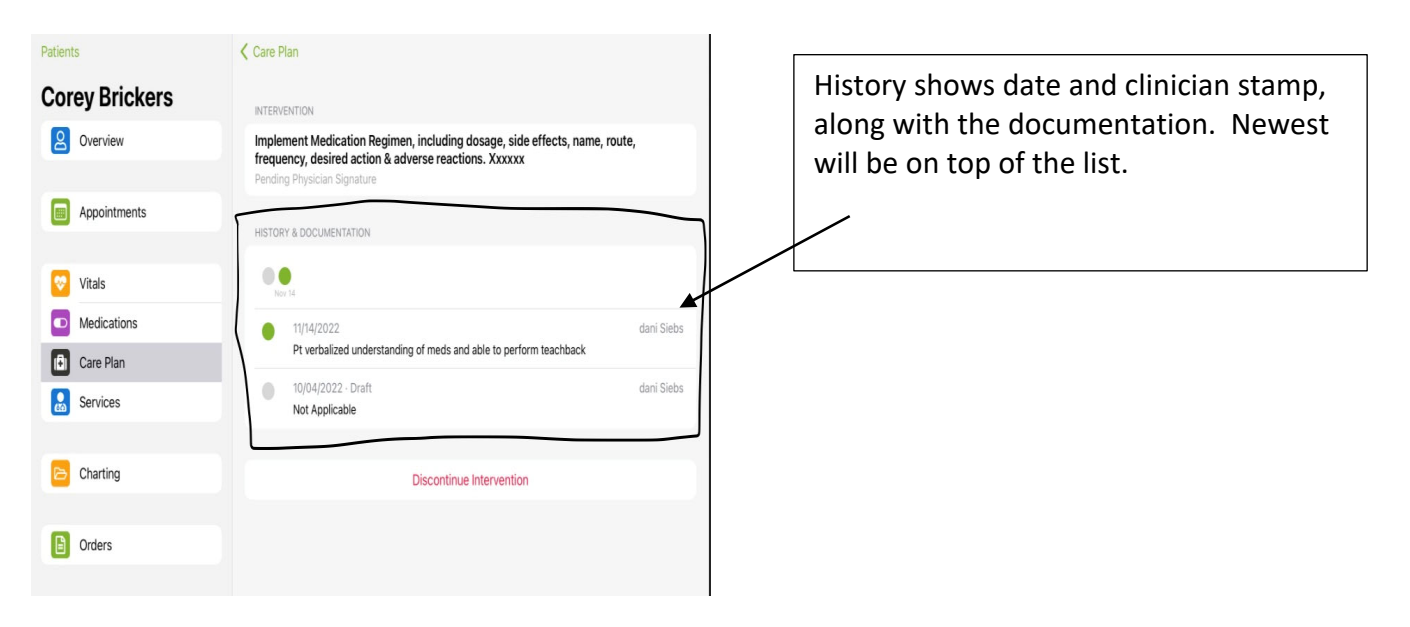

4. Discontinuing Goals/Interventions. Push into goal/intervention you wish to discontinue. Tap Discontinue and enter the reason for discontinuation i.e., completed, regressed, new order, etc.

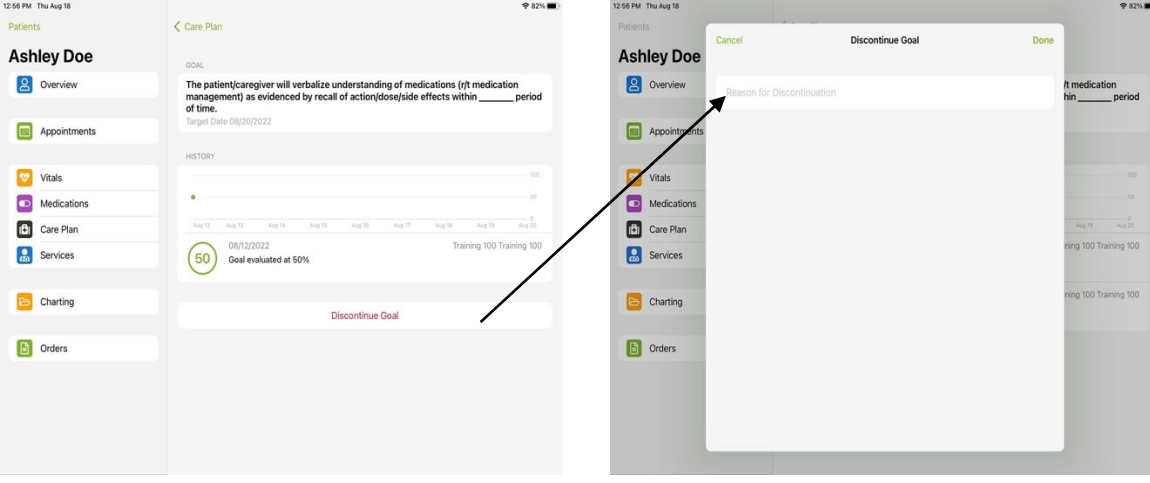

# PointClickCare<sup>"</sup> Care Planning in Clinical App December 2022

- 5. Care plans, when added to your visit notes, will push to the care plan tab in the clinical app but will not push to web version care plan tab until your note is signed or you manually sign the care plan items from the care plan tab in the clinical app.
	- a. In the case of SOC/ROC/Recert, these docs typically go through the QA process, and it would be beneficial for the clinician to push the care plan ahead of QA being completed.
		- i. You may do this by navigating to the patient chart in the clinical app on the care
		- plan tab. You will see {Sign} icon at the top of the care plan tab. Tap {Sign} and this will push your care plan to the web version and to orders. This will allow the care plan to show on subsequent visits.

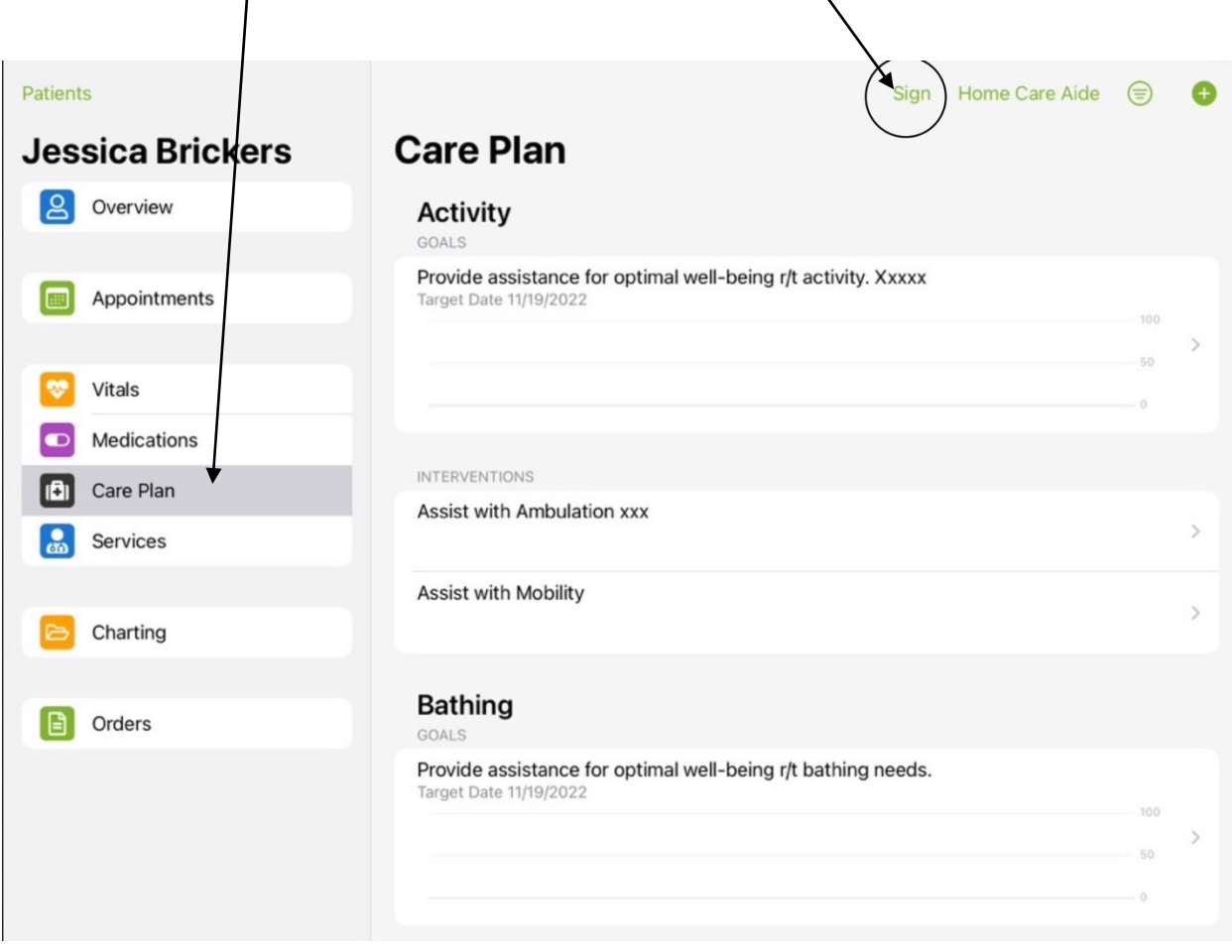

Tip: HHA care plans are the only ones added under the tab in the app. All other care plans should be added during documentation of SOC/ROC/Recert/Routine visits.